# 秋明分享平台之 CentOS5.8 内核从 2.6.18 升级至 2.6.38

撰稿人:秋明 邮箱:tyumen@zhoufengjie.cn url: http://www.zhoufengjie.cn/?p=11 日期:2013 年 09 月 12 日星期五 口号:开源、分享、共进 注解: 任何想通过本平台分享文档的, 可以随时联系, 文档里面注明出稿人, 方 便文档使用者认识撰稿的兄弟;

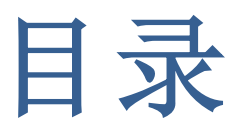

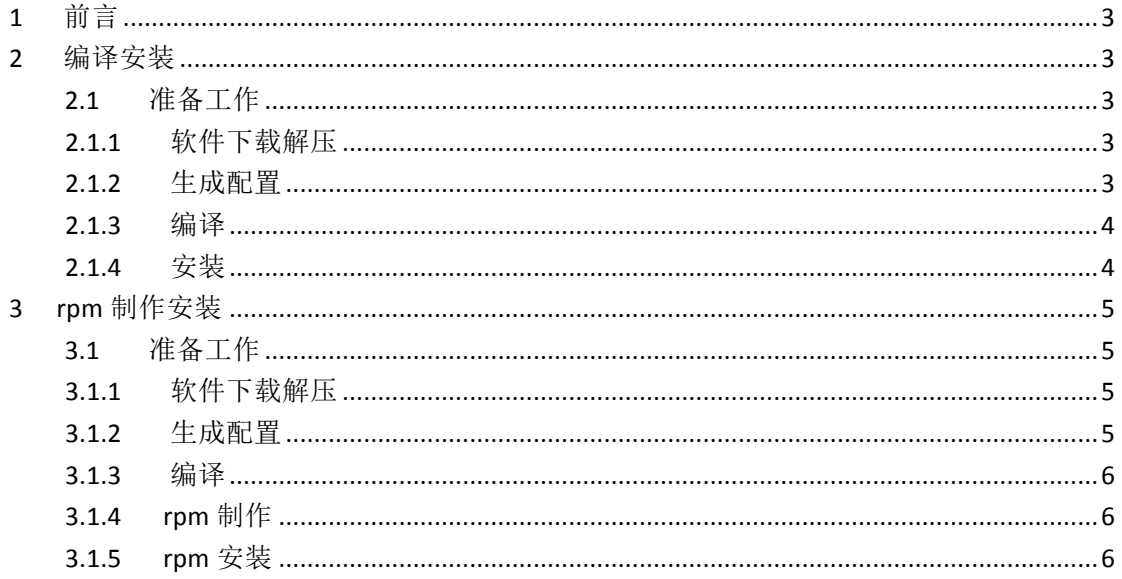

# **1** 前言

为了方便大家入门,这里没有把内核精简方面增加进去,后续会专门腾出文 章来写内核裁剪,做一个高效优秀的方案;

最近在做几件事情,其中一件就是升级定制内核,精简内核,在这里先发一 份入门文档给大家;

linux 的 2.6 的内核,都在 https://www.kernel.org/pub/linux/kernel/v2.6/下面, 这这里大家可以下载自己想要的 2.6 版本的内核,下面开始我们的内核升级之旅 吧:

# **2** 编译安装

因为不同设备的硬件不同,因此编译安装内核是最常用的内核安装的方法, 也解决了磁盘挂载、硬件驱动不同等的问题,在设备规格不统一、配置不规范的 情况下,这是最保险的方案;

### 2.1 准备工作

安装编译环境:

# yum install gcc make bison ncurses-devel rpm-build

### **2.1.1**软件下载解压

# wget https://www.kernel.org/pub/linux/kernel/v2.6/linux-2.6.38.8.tar.bz2 # tar jxvf linux-2.6.38.8.tar.bz2 -C /usr/src/kernels # cd /usr/src/kernels/linux-2.6.38.8

### **2.1.2**生成配置

通常,通过 make menuconfig 进行选择生成配置,选择通常适用的模块,去 掉不需要的模块完成按需所用,这里就不执行这步了,直接使用定义好的配置,

这里用最简单的方式,直接使用系统自带的 config 进行修改;

# cp /boot/config-`uname -r` /usr/src/kernels/linux-2.6.38.8/.config

# make menuconfig

说明: 这一步骤重点把如下内容选上:

General setup  $\rightarrow$ 

[\*] enable deprecated sysfs features to support old userspace tools

然后编辑下.config 文件, 找到: # CONFIG SYSFS DEPRECATED V2 is not set, 将注释去掉,改成: CONFIG SYSFS DEPRECATED V2=v

### **2.1.3**编译

# make bzImage

# make modules

### **2.1.4**安装

# make modules install # make install # sed -i '/^default=/s/^default=.\*/default=0/g' /boot/grub/grub.conf # reboot 或者走基本步骤,推荐 # cp vmlinuz-2.6.38.8 /boot/vmlinuz-2.6.38.8 # cp System.map /boot/System.map-2.6.38.8 # cp .config /boot/config-2.6.38.8 # bzip2 -9 vmlinux && mv vmlinux.bz2 /boot/vmlinux-2.6.38.8.bz2 #/sbin/mkinitrd/boot/initrd-2.6.38.8.img 2.6.38.8 # /sbin/grubby --add-kernel=/boot/vmlinuz-2.6.38.8 --initrd=/boot/initrd-2.6.38.8.img --title="Tyumen (2.6.38.8)" --copy-default # sed -i '/^default=/s/^default=.\*/default=0/g' /boot/grub/grub.conf # reboot

# **3 rpm** 制作安装

公司的配置相对比较标准,因此做成 rpm 包可以大大节省安装编译时间,并 且可以在卸载的时候,很容易就卸载完成,而不需要一个模块一个模块去删除;

#### 3.1 准备工作

安装编译环境:

# yum install gcc make bison ncurses-devel rpm-build

### **3.1.1**软件下载解压

# wget https://www.kernel.org/pub/linux/kernel/v2.6/linux-2.6.38.8.tar.bz2 # tar jxvf linux-2.6.38.8.tar.bz2 -C /usr/src/kernels # cd /usr/src/kernels/linux-2.6.38.8

### **3.1.2**生成配置

通常, 通过 make menuconfig 进行选择生成配置, 选择通常适用的模块, 去 掉不需要的模块完成按需所用,这里就不执行这步了,直接使用定义好的配置, 这里用最简单的方式,直接使用系统自带的 config 进行修改;

# cp /boot/config-`uname -r` /usr/src/kernels/linux-2.6.38.8/.config

# make menuconfig

说明:这一步骤重点把如下内容选上:

General setup  $\rightarrow$ 

[\*] enable deprecated sysfs features to support old userspace tools

然后编辑下.config 文件, 找到: # CONFIG SYSFS DEPRECATED V2 is not set, 将注释去掉, 改成: CONFIG SYSFS DEPRECATED V2=y

### **3.1.3**编译

# make bzImage

# make modules

## **3.1.4rpm** 制作

下载制作 spec 文件,这里使用已经定制完的配置文件

# wget -SO /usr/src/kernel/linux-2.6.38.8/kernel.spec

http://download.zhoufengjie.cn/config/os/linuxos/kernel/kernel-2.6.38.8.spec

# make rpm

### **3.1.5rpm** 安装

# rpm -ivh /usr/src/redhat/RPMS/x86\_64/kernel-2.6.38.8-4.x86\_64.rpm # reboot